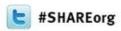

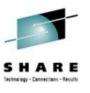

## MVS/QuickRef - Tailoring QW

Speaker Name: Chuck Davis

Speaker Company: Chicago-Soft, Ltd.

Date of Presentation: February 5, 2013

Session Number: 12489

cdavis@quickref.com

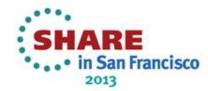

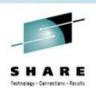

## Planned topics include - 1 of 2

- Database Context Processing
- QWIKREF1 Processing Overview
- Installation: QWLIBREX, QWIAD and CA MSM
- Virtual Excludes
- QINFO Subcommand
- QWIKOPTS Tailoring
- QWIKSLCJ Cutting up the Database

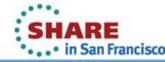

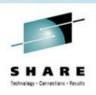

## Planned topics include - 2 of 2

- QWIKMRGJ Reassembling the Database
- QWIEXPYR Checking the license key
- User Data Bases (UDB's) using QWIKREF2
- OVERRIDE Facility A Better User Data Base
- QWIKEXIT
- Batch Processing and Batch Commands

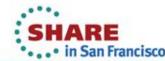

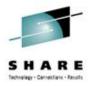

# **Database Context Processing**

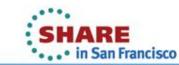

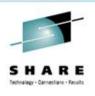

#### **Database Context Processing**

View manuals such as Language manuals

GETNEXT ----

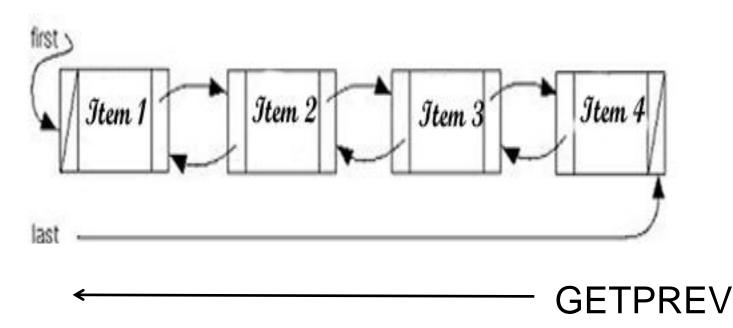

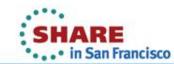

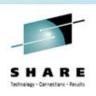

#### **Database Context Commands**

- GETNEXT or GN move forward
- GETPREV or GP move backwards
- .TBL-OF-CONTENTS item is clue that GETNEXT and GETPREV are enabled in the product.
- V='IBM'
   P='C/C++ LANGUAGE SYNTX'
   R='V3R2'
   I='.INTRODUCTION'

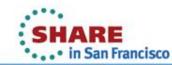

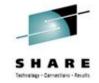

## **GETNEXT** Example

This product describes IBM's C/C++ For MVS/ESA programming language.

For a list and a description of each item carried in the MVS/QuickRef data base for this product, see item INDEX. To review the Table of Contents for this product, see item TBL\_OF\_CONTENTS.

The IBM C/C++ for MVS/ESA licensed program is the language-centered C and C++ application development environment on the MVS/ESA platform.

IBM C/C++ for MVS/ESA includes a C compiler component (referred to as the C/MVS compiler), a C++ compiler component (referred to as the C++/MVS compiler), a set of C++ class libraries, a mainframe interactive Debug Tool (optional), and a set of C/C++ application development utilities.

The reference information in this product provides you with a description - Type HELP on the command line to access MVS/QuickRef help information. -

2,21

a

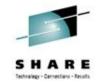

## **GETPREV Example**

```
Item ==>
                            * MVS/QuickRef 7.7 *
                                                          Col 1 Line 1 of 595
Command ==> getprev
                                                              Scroll ==> CSR
You may scroll the information below UP, DOWN, LEFT, and/or RIGHT as needed
       --- V=IBM P=C/C++ LANGUAGE SYNTX R=V3R2 I=.TBL OF CONTENTS ----
>>>>>>>>> Licensed for benefit of Referential Systems <<<<<<<<<<<<<<<<<<
***************** Text Below Copyright (c) 2013, IBM **************
 Note: Each topic listed in the table of contents below which is covered
        by an item in the data base is followed by the associated item
       name enclosed in parentheses. You can use the FIND command to
       help locate particular topics which may be of interest.
                        Table of Contents
Preface
  Introduction (INTRODUCTION)
  Table of Contents (TBL OF CONTENTS)
  Index (INDEX)
  Standards/Copyright Acknowledgements (STANDARDS)
  Who Should Use This Product (WHO SHOULD USE)
  Unprintable Character Replacement (CHAR REPLACEMENT)
   Type HELP on the command line to access MVS/QuickRef help information. -
```

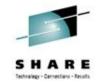

## **Original Starting Point**

This product describes IBM's C/C++ For MVS/ESA programming language.

For a list and a description of each item carried in the MVS/QuickRef data base for this product, see item INDEX. To review the Table of Contents for this product, see item TBL\_OF\_CONTENTS.

The IBM C/C++ for MVS/ESA licensed program is the language-centered C and C++ application development environment on the MVS/ESA platform.

IBM C/C++ for MVS/ESA includes a C compiler component (referred to as the C/MVS compiler), a C++ compiler component (referred to as the C++/MVS compiler), a set of C++ class libraries, a mainframe interactive Debug Tool (optional), and a set of C/C++ application development utilities.

The reference information in this product provides you with a description - Type HELP on the command line to access MVS/QuickRef help information. --

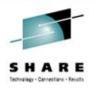

# **QWIKREF1 Processing Overview**

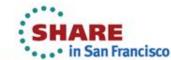

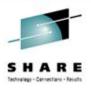

## **MVS Address Space / QWIKREF1**

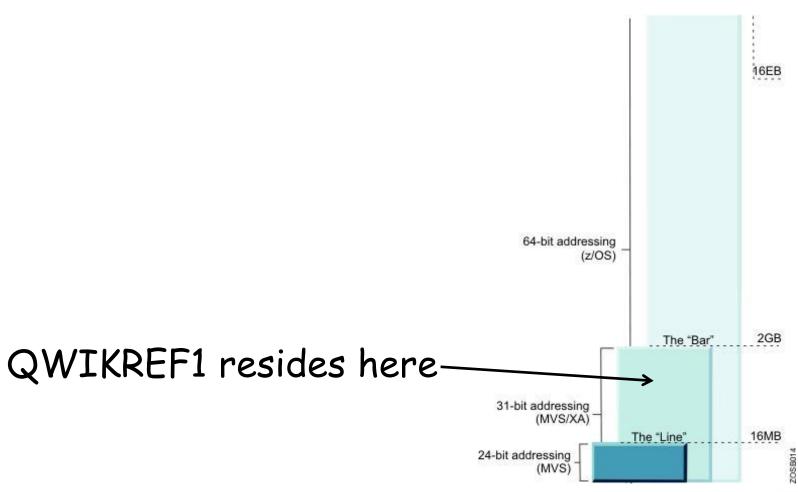

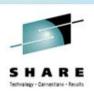

#### **QWIKREF1 Attributes**

- No AC=01 not APF-Authorized
- Does not use 64-bit addressing but does execute in 64-bit addressing systems
- AMODE 31
- RMODE ANY
- RENT, REUS
- LINKLIST is not recommended

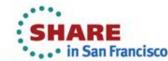

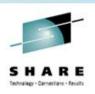

#### QW DD Names – 1 of 2

- QWREFDD DD name used for the main database.
- QWLICKEY DD name used for the license key file.
- QWVIRTEX DD name used for the virtual excludes.
- QWPARMS –DD name used for the OVERRIDE facility.

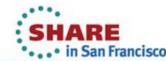

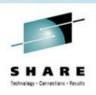

#### QW DD Names – 2 of 2

- SYSHELP –DD name used for TSO/E items found in SYS1.HELP.
- QWREFDDU DD name used in batch for a single user database.
- QWPRINT DD name used in batch for the output.
  - DCB=(RECFM=VBA,LRECL=300,BLKSIZE=blk)
- QWCMDSDD –DD name used in batch for the batch commands.

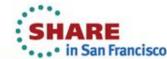

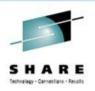

#### Where are QW DD Names Used?

Places you may see QW DD Names include

- 1. QW Clist
- 2. QWBATCH
- Dynamic Allocation Use ISRDDN to view

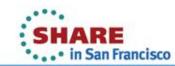

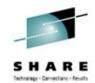

#### QW Clist – 1 of 3

```
File
      Edit Edit Settings Menu Utilities Compilers Test Help
          QWUSER.DEMO.JCL(QW) - 01.02
                                                      Columns 00001 00072
EDIT
Command ===>
                                                         Scroll ===> CSR
000001
              PROC 0 PRM()
000002
               /*
000003
                  This clist invokes MVS/QuickRef using the ISPF LIBDEF
000004
                  service.
000005
               /*
папапа
                  Verify/Correct all data set and member names.
               /*
000007
               /*
                  If you uncomment one of the optional ALLOCATE statements,
000008
ппппппп
                  make sure you uncomment the associated FREE statement.
000010
000011
               IF &SYSISPF == ACTIVE THEN DO
000012
                WRITE THIS CLIST MUST BE EXECUTED UNDER ISPF - TRY AGAIN
000013
                EXIT
000014
                END
000015
               CONTROL MAIN NOMSG
000016
               ISPEXEC LIBDEF +
                ISPPLIB DATASET ID('SYS2.QUICKREF.R770.PANELS')
000017
               ISPEXEC LIBDEF +
000018
                 ISPMLIB DATASET ID('SYS2.QUICKREF.R770.MESSAGES')
000019
```

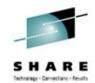

#### QW Clist - 2 of 3

| <u>F</u> ile | Edit Edit_Settings Menu Utilities Compilers Test Help  |
|--------------|--------------------------------------------------------|
| EDIT         | QWUSER.DEMO.JCL(QW) - 01.02 Columns 00001 00072        |
| Command      | ===> Scroll ===> <u>CSR</u>                            |
| 000020       | ISPEXEC LIBDEF +                                       |
| 000021       | ISPLLIB DATASET ID('SYS2.QUICKREF.R770.LINKLIB')       |
| 000022       | ISPEXEC LIBDEF +                                       |
| 000023       | ISPTLIB DATASET ID('SYS2.QUICKREF.R770.TABLES')        |
| 000024       | ALLOC F(QWREFDD) +                                     |
| 000025       | DA('SYS2.QUICKREF.R770.DATABASE') SHR REUS             |
| 000026       | ALLOC F(QWLICKEY) +                                    |
| 000027       | DA('SYS2.QUICKREF.LICENSE.KEY') SHR REUS               |
| 000028       | /* ALLOC F(QWVIRTEX) /* Virtual Excludes */ +          |
| 000029       | <pre>/* DA('SYS2.QUICKREF.R770.JCL(QEXCLUDE)') +</pre> |
| 000030       | /* SHR REUS                                            |
| 000031       | /* ALLOC F(QWREFDDU) /* User Data Base */ +            |
| 000032       | /* DA('SYS2.QUICKREF.USER.DATABASE') +                 |
| 000033       | /* SHR REUS                                            |
| 000034       | /* ALLOC F(QWPARMS) /* Override Parms */ +             |
| 000035       | /* DA('SYS2.QUICKREF.OVERRIDE.PARMS') +                |
| 000036       | /* SHR REUS                                            |
| 000037       | ISPEXEC SELECT PGM(QWIKREF1) PARM(&SYSNSUB(0,&PRM)) +  |
| 000038       | NEWAPPL(QWIK) PASSLIB                                  |
| c 000039     | ISPEXEC LIBDEF ISPPLIB                                 |
| Ma           | 0.0 01/19/13.019 06:50PM 71.191.86.90 a 4,15           |

17 c

ncisco

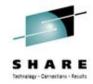

#### QW Clist -3 of 3

| <u>F</u> ile | <u>E</u> dit | E <u>d</u> it_Settir | igs <u>M</u> enu | <u>U</u> tilities | <u>C</u> ompile | ers <u>I</u> est | <u>H</u> elp           |
|--------------|--------------|----------------------|------------------|-------------------|-----------------|------------------|------------------------|
| EDIT         |              | USER.DEMO.JO         | :L(QW) -         | 01.02             |                 | Col              | umns 00001 00072       |
| Command      | ===>         |                      |                  |                   |                 |                  | Scroll ===> <u>CSR</u> |
| 000040       |              | ISPEXEC I            | IBDEF IS         | PMLIB             |                 |                  |                        |
| 000041       |              | ISPEXEC I            | IBDEF IS         | PLLIB             |                 |                  |                        |
| 000042       |              | ISPEXEC I            | IBDEF IS         | PTLIB             |                 |                  |                        |
| 000043       |              | FREE F(Q             | REFDD)           |                   |                 |                  |                        |
| 000044       |              | FREE F(QI            | LICKEY)          |                   |                 |                  |                        |
| 000045       |              | /* FREE F            | (QWVIRTE         | X)                |                 | /* Vi            | rtual Excludes         |
| 000046       |              | /* FREE F            | (QWREFDD         | U)                |                 | /* Us            | ser Data Base          |
| 000047       |              | /* FREE F            | (OWPARMS         | )                 |                 | /* Ov            | erride Parms           |
| *****        | *****        |                      |                  |                   | f Data **       | *******          | ******                 |
|              |              |                      |                  |                   |                 |                  |                        |
|              |              |                      |                  |                   |                 |                  |                        |
|              |              |                      |                  |                   |                 |                  |                        |
|              |              |                      |                  |                   |                 |                  |                        |
|              |              |                      |                  |                   |                 |                  |                        |
|              |              |                      |                  |                   |                 |                  |                        |
|              |              |                      |                  |                   |                 |                  |                        |
|              |              |                      |                  |                   |                 |                  |                        |
|              |              |                      |                  |                   |                 |                  |                        |
|              |              |                      |                  |                   |                 |                  |                        |
|              |              |                      |                  |                   |                 |                  |                        |

Ma

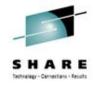

#### **QWBATCH**

```
Menu Utilities Compilers Help
BROWSE QWUSER.DEMO.JCL(QWBATCH) - 01.07 Line 00000019 Col 001 080
Command ===>
                                                        Scroll ===> CSR
//JS10
      EXEC PGM=QWIKREF1,
             REGION=OK,
             PARM='ITEMNAME' > OR ANY "FAST PATH" INVOCATION STRING
             PARM='S=VOLSER' > FOR DASD FREE SPACE INFO
<u>/STEPLIB D</u>D DSN=QUICKREF.LINKLIB.DSN,DISP=SHR
/QWPRINT DD SYSOUT=*,DCB=(RECFM=VBA,LRECL=300,BLKSIZE=6000)
//QWREFDD DD DSN=QUICKREF.DATABASE.DSN,DISP=SHR
//QWLICKEY DD DSN=LICENSE.KEY.DSN,DISP=SHR
/*QWVIRTEX DD DSN=QUICKREF.JCL(QEXCLUDE), > VIRTUAL EXCLUDES, OPTIONAL
             DISP=SHR
/*QWCMDSDD DD * > BATCH Q/R COMMANDS, OPTIONAL
//*SORT 4 D
//*QWREFDDU
          DD DSN=QUICKREF.USER.DATABASE.DSN, > USE IF USER DB IN USE
              DISP=SHR
/*QWPARMS
           DD DSN=QUICKREF.OVERRIDE.PARMDSN, >USE IF OVERRIDES IN USE
              DISP=SHR
/SYSHELP DD DSN=SYS1.HELP,DISP=SHR
```

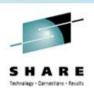

## QWIKREF1 – logic flow – 1 of 3

- initializes and establishes ESTAE
- Parses parameters (including fast-path, batch, and direct-program call parameters)
- determine if cursor-driven invocation is required
- determines processing mode (ISPF, batch, direct) program call) and handles setup for processing mode
- loads QWIKOPTS

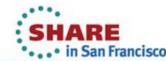

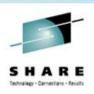

## QWIKREF1 – logic flow – 2 of 3

- parse/setup OVERRIDE parameters
- determine if the MVS/QuickRef main and user data base(s) are pre-allocated
- loads QWIKEXIT (if available)
- displays and processes all MVS/QuickRef menus
- determine if DASD Free Space invocation is required

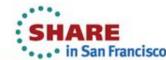

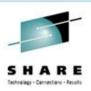

## QWIKREF1 – logic flow – 3 of 3

- calls routine to display text or selection list
- calls routine to process next command
- handles termination processing
- sets the appropriate return code

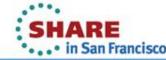

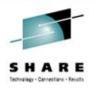

# Installation: QWLIBREX, **QWIAD and CA-MSM**

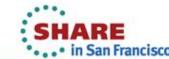

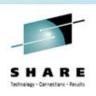

#### **Installation Assistance**

- QWLIBREX contains compressed QW files and code to decompress them.
- QWIAD QW Installation Assistance Dialog Supports all possible QW installation paths (non-SMP/E, SMP/E, Full-DB, Partial-DB, DB-only) QWIAD is highly recommended
- CA MSM CA Mainframe Software Manager simplifies and unifies the installation of mainframe products on z/OS systems

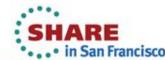

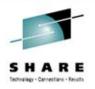

## **Virtual Excludes**

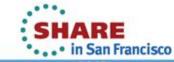

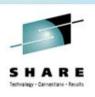

#### Database Size by Vendor

 For the 71 vendors in release 7.7, the database size by vendor:

| <ul> <li>Allen System Group</li> </ul> | 2% |
|----------------------------------------|----|
|----------------------------------------|----|

 IBM Tivoli 4.3%

 CA Technologies 7%

BMC 16%

IBM 62%

 All Other Not Listed 8%

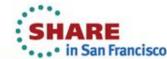

## Why Removing Releases May Not Help

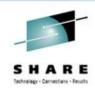

- Why doesn't eliminating releases of product always save space in database?
- Consider the following

V=IBM

P='Z/OS SYSTEM MSGS'

R=V1R1 through V1R12

I=IEC108I

- Logic says removing unneeded releases would save space
- Degassing says "maybe not"

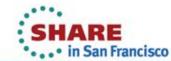

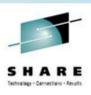

## What Degassing Does

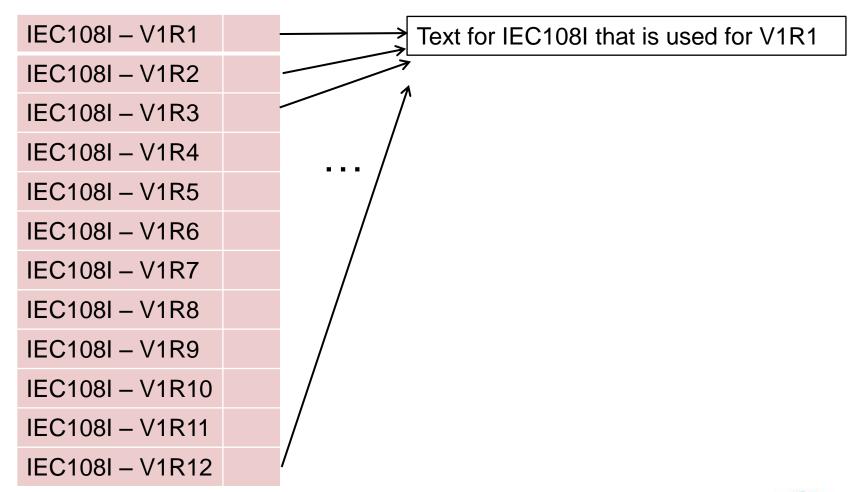

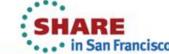

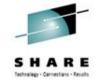

## **Too Many Items!**

| Item ==>      |                  | * MVS/QuickRef 7.7 *     | Col 1 Line 1 of 13 |
|---------------|------------------|--------------------------|--------------------|
| Command ==>   |                  |                          | Scroll ==> CSR     |
| Select desire | d item for displ | ay or enter desired item | at top left        |
|               | V=IBM P=Z.       | OS SYSTEM CODES R=* I=S  | 213*               |
| >>>>>>>>      | >>> Licensed for | benefit of Referential ! | Systems <<<<<<<    |
| Item          | Vendor           | Product                  | Release            |
| _ 5213        | IBM              | Z/OS SYSTEM CODES        | V1R1               |
| _ S213        | IBM              | z/os system codes        | V1R2               |
| _ S213        | IBM              | z/os system codes        | V1R3               |
| _ S213        | IBM              | Z/OS SYSTEM CODES        | V1R4               |
| _ S213        | IBM              | Z/OS SYSTEM CODES        | V1R5               |
| S213          | IBM              | z/os system codes        | V1R6               |
| S213          | IBM              | z/os system codes        | V1R7               |
| S213          | IBM              | z/os system codes        | V1R8               |
| S213          | IBM              | z/os system codes        | V1R9               |
| S213          | IBM              | z/os system codes        | V1R10              |
| S213          | IBM              | z/os system codes        | V1R11              |
| S213          | IBM              | z/os system codes        | V1R12              |
| S213          | IBM              | Z/OS SYSTEM CODES        | V1R13              |
| *******       | *****            | * BOTTOM OF LIST *****   | ********           |
|               |                  |                          |                    |
|               |                  |                          |                    |

Type HELP on the command line to access MVS/QuickRef help information. ---- RE

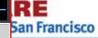

29

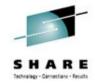

## Virtual Excludes - Example

| <u>M</u> enu <u>U</u> til              | ities <u>C</u> ompilers <u>H</u> elp |             |                                           |  |  |
|----------------------------------------|--------------------------------------|-------------|-------------------------------------------|--|--|
| BROWSE QW<br>Command ===>              | IUSER.DEMO.JCL(VEXCLUDE) -           | 01.01       | Line 00000000 Col 001 080 Scroll ===> CSR |  |  |
| ************************************** |                                      |             |                                           |  |  |
| * Vendor                               | Product                              | Release     | Item                                      |  |  |
| E IBM                                  | Z/OS SYSTEM CODES                    | V1R1        | *                                         |  |  |
| E IBM                                  | Z/OS SYSTEM CODES                    | V1R2        | *                                         |  |  |
| E IBM                                  | Z/OS SYSTEM CODES                    | V1R3        | *                                         |  |  |
| E IBM                                  | Z/OS SYSTEM CODES                    | V1R4        | *                                         |  |  |
| E IBM                                  | Z/OS SYSTEM CODES                    | V1R5        | *                                         |  |  |
| E IBM                                  | Z/OS SYSTEM CODES                    | V1R6        | *                                         |  |  |
| E IBM                                  | Z/OS SYSTEM CODES                    | V1R7        | *                                         |  |  |
| E IBM                                  | Z/OS SYSTEM CODES                    | V1R8        | *                                         |  |  |
| E IBM                                  | Z/OS SYSTEM CODES                    | V1R9        | *                                         |  |  |
| IBM                                    | Z/OS SYSTEM CODES                    | V1R10       | *                                         |  |  |
| E IBM                                  | Z/OS SYSTEM CODES                    | V1R11       | *                                         |  |  |
| E IBM                                  | Z/OS SYSTEM CODES                    | V1R12       | *                                         |  |  |
| E IBM                                  | Z/OS SYSTEM CODES                    | V1R13       | *                                         |  |  |
| *******                                | ****** Bottor                        | n of Data > | **********                                |  |  |
|                                        |                                      |             |                                           |  |  |
|                                        |                                      |             |                                           |  |  |
|                                        |                                      |             |                                           |  |  |

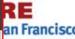

Ma

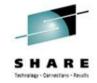

#### Virtual Excludes - Results

Explanation: The error occurred during processing of an OPEN macro instruction for a direct access device. This system completion code is accompanied by message IEC143I. Refer to the explanation of message IEC143I for complete information about the task that was ended and for an explanation of the return code (rc in the message text) in register 15.

Application Programmer Response: Respond as indicated to the applicable message.

System Programmer Response: If the error recurs and the program is not in error, look at the messages in the job log for more information. Search problem reporting data bases for a fix for the problem. If no fix exists, contact the IBM Support Center. Provide the JCL and the program listing for the job.

--- Type HELP on the command line to access MVS/QuickRef help information. ----  $extbf{RE}$ 

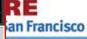

Ma

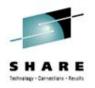

## QINFO Subcommand

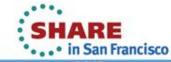

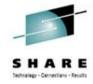

#### QINFO from Main Menu

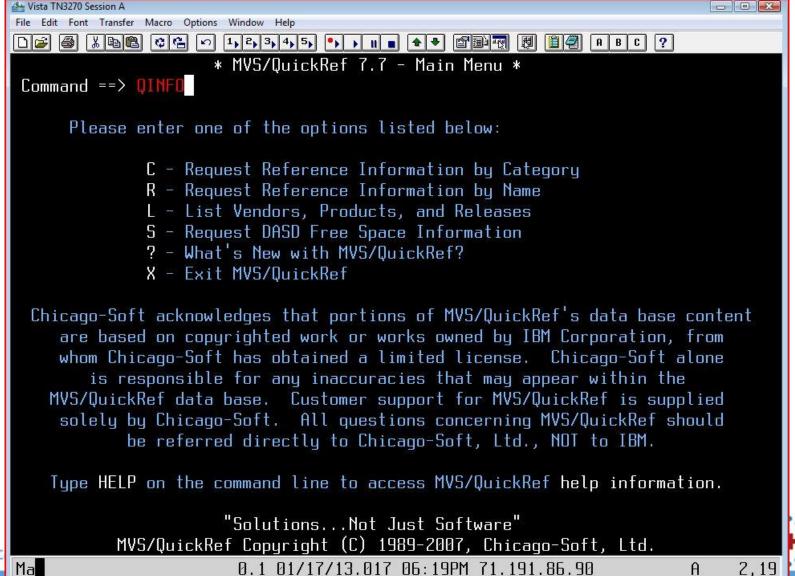

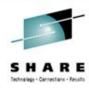

#### **QINFO – Site Information**

Site Information

Site Id: 125100

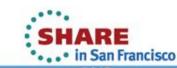

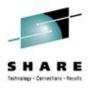

#### QINFO – Release Information

Release Information

Product Release: 7.7 QWIKOPTS Release: 7.7

Main Data Base Release: 7.7

Program information: QWIKREF1 7.70 MVS/QUICKREF 10/31/12 22.24

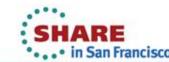

#### QINFO – QWIKREF1 Module **Locations**

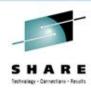

```
QWIKREF1 Module Location(s) ---
The QWIKREF1 module was found in the following location
               Data Set Name
DD or Area
             RSC004.R770.LINKLIB
 ISPLLIB
```

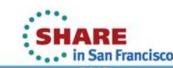

## QINFO – QWIKOPTS Module **Locations**

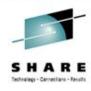

```
QWIKOPTS Module Location(s) ----
The QWIKOPTS module was found in the following location
DD or Area
               Data Set Name
 ISPLLIB
             RSC004.R770.LINKLIB
```

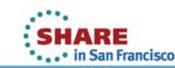

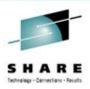

# QINFO – Expiration Date Info

```
Expiration Date Information
Current system date: 2013.017 January 17, 2013
Product expires on: 2014.015
                            January 15, 2014
```

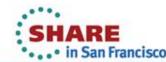

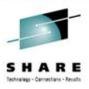

# QINFO – License Key Info

```
License Key Information
Type of License Key: 1
Licensed CPU(s): Serial
                          Machine
                 Number
                           Type
                 AD0E
                           2094
                 AC6B
                           1090
                 6815
                           2817
                 78E0
                           2097
                           2097
                 78E0
```

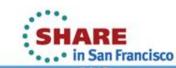

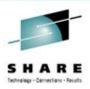

# QINFO – License Key Profile

License Key File Profile -DSN of license key file: QWUSER.LICENSE.KEY.FILE License key file was preallocated

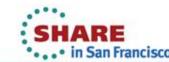

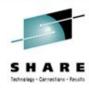

# QINFO – CPU Specifics

```
Central Processing Unit Specifics -
        Serial:01AC6B
                       Version: D3
                                     Type: 1090
                                                SU/Sec: 1444.6
                                                                MIPS:
CPU: 00
                                                                        29.7
CPU: 01
        Serial:01AC6B
                       Version: D3
                                     Type: 1090 SU/Sec: 1444.6
                                                                MIPS:
                                                                        59.5
       Serial:01AC6B Version:D3
CPU: 02
                                     Tupe: 1090
                                                SU/Sec: 1444.6
                                                                MIPS:
                                                                        89.3
Model Capacity Indicator: 306
LPAR Name: IBMSYS1
```

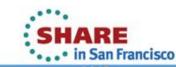

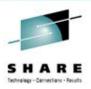

### QINFO – Main Database Profile

----- Main Data Base Profile -

DSN of main data base in use: SYS2.R770.DATABASE.NODUPS

Time Stamp of main data base: Year Day hhmmssth 2012 272 18060151

Main data base was preallocated

QWIKSLCT has not been run against main data base

QWIKMRGE has not been run against main data base

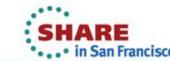

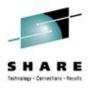

### QINFO – Virtual Exclude Profile

----- Virtual Exclude File Profile -----

DSN of virtual exclude file: QWUSER.DEMO.JCL Member name for virtual excludes: VEXCLUDE Virtual exclude file was preallocated

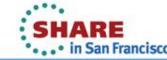

# QINFO – Z/OS & DFSMSdfp **Specifics**

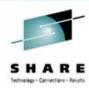

z/OS and DFSMSdfp Specifics

CVTOSLVx: FFFF, FFFF, EF7F, 0000, C000, 0000 DFAREL: 3321

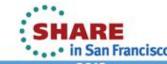

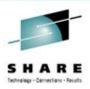

## QINFO – ISPF Configuration Table

```
ISPF Configuration Table Specifics
The ISPCFIGU module was found in the following location
DD or Area
               Data Set Name
             USER.LINKLIB
LINKLIST
```

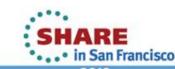

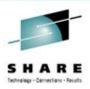

### QINFO - Site/User Command Table

```
ISPF Site/User Command Table Information
SITE ComTab APPLID: SITE
                            SEARCH ORDER: B ISP
                                                    USER ComTab APPLID: USER
SITE CTab 2 APPLID: SIT1
                                                    USER CTab 2 APPLID: USR1
SITE CTab 3 APPLID:SIT2
                                                    USER CTab 3 APPLID: USR2
```

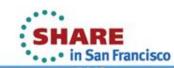

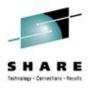

### QINFO – Site/User Profile

```
----- QW & QWS Command Profile -----
No site command table named SITECMDS was found in ISPTLIB.
No site command table named SITICMDS was found in ISPILIB.
No site command table named SIT2CMDS was found in ISPILIB.
No user command table named USERCMDS was found in ISPILIB.
No user command table named USR1CMDS was found in ISPILIA.
No user command table named USR2CMDS was found in ISPTLIB.
OW in ISPF command table: ISPCMDS
  Trunc: A
 Action: SELECT PGM(QWIKREF1) PARM(&ZPARM) NEWAPPL(QWIK)
 Desc: INVOKE QUICKREF AS POPUP APPLICATION
OWS in ISPF command table: ISPCMDS
 Trunc: A
 Action: SELECT PGM(ISPSTRT) PARM(PGM(QWIKREF1) PARM(&ZPARM) NEWAPPL(QWIK) SC
 Desc: INVOKE QUICKREF AS NEW SCREEN SPLIT
```

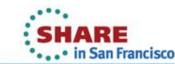

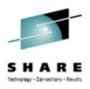

### QINFO - QW Parms 1 of 3

```
MVS/QuickRef Options in Effect -----
QDB= (Not set in QWIKOPTS)
LICDSN= (Not set in QWIKOPTS)
VEXDSN= (Not set in QWIKOPTS)
VEXMBR=QEXCLUDE
PARMDSN= (Not set in QWIKOPTS)
OUTCLAS=A
OUTDEST=LOCAL
OUTDISP=HOLD
ROUTCDE=002
MAINMNU=QWIKREFA
USERMNU=QWIKREFU
TEXTSTR=940000
USERSTR=640000
DASDFRE= (1, 2, 3, 4, 5, 6, 7, 8, 9, 10, 11, 12, 13, 14, 15, 16, 17, 18)
BATPDSRD=N
ONLPDSRD=N
SMSVSTAT=YXXXX
```

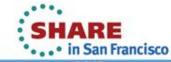

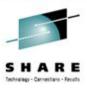

### QINFO - QW Parms 2 of 3

```
JES2CHR=$
HELPDD=SYSHELP
PF3=FND
CHRXI AT=N
III SLOPT = N
CHRXTAB=C0->4C,D0->6E,E0->5F,5A->4F,6A->4F,00->00,00->00,00->00,00->00
        00->00,00->00,00->00,00->00,00->00,00->00,00->00
CDIXLAT=',=*/()?; {}!'
OSLSLO=Y
VPSSL0=N
FOLD=N
AUTOLUP=Y
AUTOFC=Y
PNLREL=S
USECSID=N
LOCLDB1= (Not set in QWIKOPTS)
LOCLDB2= (Not set in QWIKOPTS)
LOCLDB3= (Not set in QWIKOPTS)
LOCLDB4= (Not set in QWIKOPTS)
```

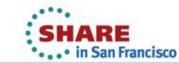

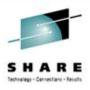

### QINFO - QW Parms 3 of 3

```
LOCLOB5= (Not set in QWIKOPTS)
LOCLDB6= (Not set in QWIKOPTS)
LOCLDB7= (Not set in QWIKOPTS)
LOCLOB8= (Not set in QWIKOPTS)
LOCLDB9= (Not set in QWIKOPTS)
```

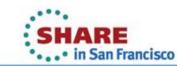

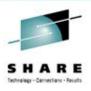

# QINFO – Character Set Usage

Character Set Usage Information Section USECSID=N is in effect ZTERMCID VARIABLE IS '00037'

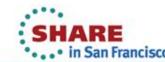

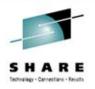

# **QWIKOPTS Tailoring**

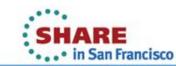

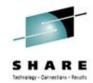

### QWIKOPTS List – 1 of 3

| <u>M</u> enu <u>L</u> | <u> </u> tilities <u>C</u> ompilers <u>H</u> e | elp                                                         |         |                    |
|-----------------------|------------------------------------------------|-------------------------------------------------------------|---------|--------------------|
|                       |                                                | PTS) - 01.01 Line                                           |         |                    |
| Command =             |                                                |                                                             | 5010    | ll ===> <u>CSR</u> |
| MIKUPIS P             | WIKOPT TYPE=CSECT,                             | 2222                                                        |         | X00100000          |
|                       | QDB=QWUSER.QW.DAT                              | HBHSE,                                                      |         | X00110000          |
|                       | LICDSN=QWUSER.QW.I                             | LICENSE.KEY.FILE,                                           |         | X00110100          |
|                       | VEXDSN=QWUSER.DEM                              | LICENSE.KEY.FILE,<br>D.JCL,                                 | QE0905B | 7.2X00110200       |
|                       | VEXMBR=VEXCLUDE,                               |                                                             | QE0905B | 7.2X00110300       |
|                       | PARMDSN=,                                      | OVERRIDE PARAMETER DSN, NO                                  | QUOTES  | X00120000          |
|                       | OUTCLAS=A,                                     | QPRINT OUTPUT SYSOUT CLASS                                  | î       | X00130000          |
|                       | OUTDEST=LUCAL,                                 | QPRINI OUTPUT DESTINATION                                   |         | X00140000          |
|                       | OUTDISP=HOLD,                                  | QPRINT OUTPUT HOLD/NOHOLD                                   | SETTING | X00150000          |
|                       | ROUTCDE=2,                                     | WTO ROUTE CODE                                              |         | X00160000          |
|                       | JES2CHR=\$,                                    | JES2 COMMAND CHARACTER                                      |         | X00170000          |
|                       | HELPDD=SYSHELP,                                | WTO ROUTE CODE<br>JES2 COMMAND CHARACTER<br>DDNAME FOR HELP | QE9802E | 5.2X00170100       |
|                       | PF3=END,                                       | TREAT END AS END                                            | QE9802F | 5.2X00170200       |
|                       | CDIXLAT=',=*/()?;                              | {}!', CURSOR DRIVEN XLATE                                   | QE98010 | 5.2X00176000       |
|                       | MAINMNU=QWIKREFA,                              | NAME OF Q/R MAIN MENU                                       |         | X00180000          |
|                       | USERMNU=QWIKREFU,                              | NAME OF Q/R USER MAIN MENU                                  | J       | X00190000          |
|                       | DASDFRE=(1,2,3,4,5                             | 5,6,7,8,9,10,11,12,13,14,                                   |         | X00190300          |
|                       | 15,16,17,18),                                  |                                                             | QE0710C | 6.9X00190310       |
|                       |                                                | BATPDSRD VALUE                                              |         | 5.7X00190400       |
| оп                    | ONLPDSRD=N,                                    |                                                             |         | 5.7X00190500       |

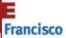

Ma

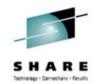

# QWIKOPTS List – 2 of 3

| <u>M</u> enu <u>U</u> tili | ties <u>C</u> ompilers <u>I</u> | <u>l</u> elp        |            |          |         |          |
|----------------------------|---------------------------------|---------------------|------------|----------|---------|----------|
| BROWSE QWU                 | SER.DEMO.JCL(QWIK               | OPTS) - 01.01       | Line       | 20000030 | Col 001 | . 080    |
| Command ===>               |                                 |                     |            |          | ===>    |          |
|                            | SMSVSTAT=YXXXX,                 | DISPLAY SMS VSTAT   | QP0906B    | QE0810B  | 7.1X001 | 90600    |
|                            | TEXTSTR=940000,                 | MAIN DB STORAGE A   | REA SIZE   | QE0001E  | 5.7X002 | 200000   |
|                            | USERSTR=640000,                 | USER DATA BASE ST   | DRAGE AREI | A SIZE   | X002    | 10000    |
|                            |                                 | SPECIAL CHARACTER   |            |          |         | 20000    |
|                            | CHRXTAB=((C0,4C)                | (D0,6E),(E0,5F),(5  | A,4F),     | QP9906A  | 5.5X002 | 20100    |
|                            | (6A,4F),(00,00),                | (00,00),(00,00),    |            | QP9906A  | 5.5X002 | 20200    |
|                            | (00,00),(00,00),                | (00,00),(00,00),    |            | QP9906A  | 5.5X002 | 20300    |
|                            | (00,00),(00,00),                | (00,00),(00,00)),   |            | QP9906A  | 5.5X002 | 20400    |
|                            |                                 | USER ITEM SLCTN L   |            |          |         |          |
|                            | OSLSLO=Y,                       | OS LEVEL SLCTN LI   | ST OPTION  | QE9807B  | 5.3X002 | 20600    |
|                            | VPSSLO=N,                       | VDR/PRD SPCFC SLC   | T LST OPT  | QE9807B  | 5.3X002 | 20700    |
|                            | FOLD=N,                         | FOLD DATA TO UPPE   | R CASE     | QP9810A  | 5.3X002 | 20800    |
|                            | AUTOLUP=Y,                      | AUTOMATIC LOOKUP    | OPTION     | QE0001E  | 5.7X002 | 20900    |
|                            | AUTOFC=Y,                       | AUTOMATIC FINDCOD   | E OPTION   | QE0001E  | 5.7X002 | 21000    |
|                            | PNLREL=S,                       | PANEL DISPLAY RELI  | EASE #     | QP0901F  | 7.0X002 | 21100    |
|                            | USECSID=N,                      | CCSID VARIANTS XL   | ATE OPT.   | QP1011B  | 7.4X002 | 21200    |
|                            | LOCLDB1=,                       | 1ST USER DATA BAS   | E DSN, NO  | QUOTES   | X002    | 30000    |
|                            | LOCLDB2=,                       | 2ND USER DATA BASI  | E DATA SE  | T NAME   | X002    | 40000    |
|                            | LOCLDB3=,                       | 3RD USER DATA BASI  | E DATA SE  | T NAME   | X002    | 250000   |
|                            | LOCLDB4=,                       | 4TH USER DATA BAS   | E DATA SE  | T NAME   | X002    | 260000   |
| 4                          | 0.0.01/0                        | 1/10 001 00.F0DM 71 | 101 00 0   |          | ^       | 4 1 E an |

54 Co

0.0 01/21/13.021 03:52PM 71.191.86.90

4,15

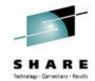

# QWIKOPTS List – 3 of 3

| <u>M</u> enu <u>U</u> t: | ilities <u>C</u> ompilers | <u>H</u> elp       |                              |
|--------------------------|---------------------------|--------------------|------------------------------|
| BROWSE (                 | QWUSER.DEMO.JCL(QWI       | KOPTS) - 01.01     | Line 00000050 Col 001 080    |
| Command ==:              | =>                        |                    | Scroll ===> <u>CSR</u>       |
|                          | LOCLDB5=,                 | 5TH USER DATA E    | BASE DATA SET NAME X00270000 |
|                          | LOCLDB6=,                 | 6TH USER DATA E    | BASE DATA SET NAME X00280000 |
|                          | LOCLDB7=,                 | 7TH USER DATA E    | BASE DATA SET NAME X00290000 |
|                          | LOCLDB8=,                 | 8TH USER DATA E    | BASE DATA SET NAME X00300000 |
|                          | LOCLDB9=                  | 9TH USER DATA E    | BASE DATA SET NAME 00310000  |
| ENI                      |                           |                    | 00320000                     |
| *****                    | ******                    | *** Bottom of Data | **********                   |

4,15

# QINFO – QWOPTASM to Reassemble

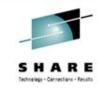

```
Menu Utilities Compilers Help
BROWSE QWUSER.DEMO.JCL(QWOPTASM) - 01.02 Line 00000000 Col 001 080
Command ===>
                                                 Scroll ===> CSR
/QWUSERQA JOB (A01), CHUCK DAVIS', MSGCLASS=H, CLASS=A, NOTIFY=&SYSUID
*JOBPARM L=2
/JS10
       EXEC HLASMCL,
           PARM.C='NODECK,OBJECT,XREF(SHORT)',
           PARM.L='LIST, MAP, XREF, RENT, REUS'
/C.SYSLIB DD DSN=QWUSER.R770.MACLIB,DISP=SHR
                                     <-- Macro lib
        DD DSN=SYS1.MACLIB,DISP=SHR
        DD DSN=SYS1.MODGEN,DISP=SHR
/C.SYSPRINT DD SYSOUT=*
/C.SYSIN DD DSN=QWUSER.DEMO.JCL(QWIKOPTS), <-- Source lib
           DISP=SHR
/L.SYSLMOD DD DSN=QWUSER.DEMO.LINKLIB,
                                           <-- Link lib
           DISP=SHR
L.SYSPRINT DD SYSOUT=*
/L.SYSIN
NAME QWIKOPTS(R)
```

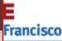

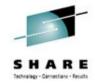

### **QWIKOPTS – QWINUOPT**

```
Menu Utilities Compilers Help
          QWUSER.DEMO.JCL(QWINUOPT) - 01.00 Line 00000001 Col 001 080
Command ===>
                                                              Scroll ===> CSR
                                      /* QWIKOPTS Source Update */.
++USERMOD(QWI0002)
++VER(Z038)
                                      /* MVS SREL
                                              >>> Note <<<
                                         Place changes to source
                                         library member QWIKOPTS
                                         in IEBUPDTE format after
                                         ./ CHANGE NAME=QWIKOPTS
                                         statement below. Make
                                         sure sequence numbers
                                         are correct.
                              /* MVS/QuickRef SYSMOD
            FMID(QWI0770)
++SRCUPD(QWIKOPTS)
                                     /* Module Name
            DISTLIB(AQWISRC)
                                     /* DLIB
/ CHANGE NAME=QWIKOPTS
              QDB=QWUSER.R770.DATABASE,
                                                                      X00110000
              LICDSN=QWUSER.LICENSE.KEY.FILE,
                                                                      X00110100
              VEXDSN=QWUSER.DEMO.JCL,
                                                                      X00110200
              VEXMBR=VEXCLUDE,
                                                                      X00110300
                                                                               Francisco
```

Ma

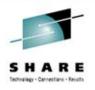

# MVS/QuickRef Utilities

- **QWIKSLCT**
- **QWIKMRGE**
- QWIEXPYR / QWIEXPY2

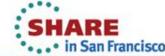

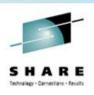

### **QWIKSLCT / QWIKSLCJ**

- Usage:
  - To copy the entire database to new database
  - To selectively copy items from the database to new database
- Action driven by control statements
- Not supported for User Databases (UDB's)
- For JCL, see member QWIKSLCJ in JCL library

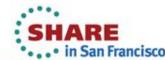

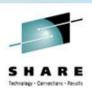

### QWIKMRGE / QWIKMRGJ

- Usage:
  - To combine (or merge) 1 to 5 update databases into a single database
- Action driven by control statements
- Not supported for User Databases (UDB's)
- For JCL, see member QWIKMRGJ in JCL library

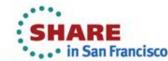

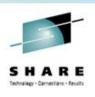

### **QWIEXPYR**

- Usage:
  - To analyze an MVS/QuickRef license key file to return the number of remaining days
- REXX driven
- Checks the currently allocated license key file
- For JCL, see member QWIEXPYR in JCL library

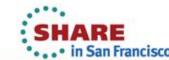

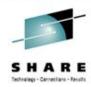

#### **QWIEXPYR REXX Exec**

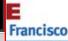

### **QWIEXPYR/QWIEXPY2** Return Codes

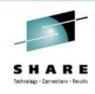

- 0 : license key expired
- -1 : license key file invalid
- 'nnnn': positive integer is the number of days until the MVS/QuickRef license key expires.

Note: 3653 is reported even when the number of days until expiration may be more than 3653 days.

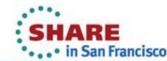

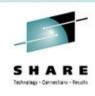

### **QWIEXPY2**

- Updated version of QWIEXPYR
- Usage:
  - To analyze an MVS/QuickRef license key file to return the number of remaining days
- REXX driven
- Allows you to allocate the license key file
- Useful for dealing with lots of license keys
- For JCL, see member QWIEXPY2 in JCL library

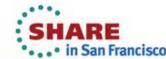

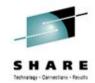

#### **QWIEXPY2 REXX Exec**

```
Menu Utilities Compilers Help
BROWSE QWUSER.DEMO.JCL(QWIEXPY2) - 01.00
                                Line 00000000 Col 001 080
Command ===>
                                             Scroll ===> CSR
/* THIS REXX CAN BE INVOKED TO SHOW HOW MANY DAYS ARE LEFT
   UNTIL THE LICENSE IN THE FILE ALLOCATED TO QWLICKEY
   EXPIRES.
KEYS = 'RSC001.R720.LICENSE.KEY.FILE' /* LICENSE KEY FILE */
ADDRESS ISPEXED
"CONTROL ERRORS RETURN" /* RETURN CONTROL TO THIS DIALOGUE */
ADDRESS TSO "ALLOC DD(QWLICKEY) DS('"KEYS"') SH REU "
ADDRESS LINKMVS 'QWIEXPYR'
  IF RC = '-1' THEN
  SAY 'QWIEXPYR WAS UNABLE TO FIND A VALID LICENSE KEY FILE'
  ELSE IF RC = '0' THEN
  SAY 'QWIEXPYR - MVS/QUICKREF LICENSE HAS EXPIRED'
```

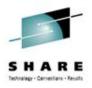

# User Data Bases (UDB's)

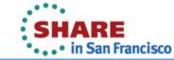

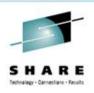

# User Data Bases (UDB's)

### **Examples:**

- Local job class or SYSOUT class standards
- Local JCL standards
- Tape handling procedures and instructions
- Employee phone number list
- "Hot" news items, such as down time schedules
- Hardware/software configuration information
- User ABEND code descriptions for local applications

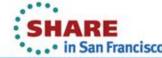

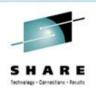

## MVS/QuickRef Database Layout

#### Indices in QW have the following layout:

- Vendor 15 characters
- Product 20 characters
- Release 15 characters
- Item 16 characters

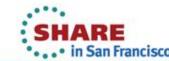

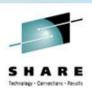

# Your UDB Database Layout

Manipulate the indices in the database to fit your needs:

- Vendor "My Company Name"
- Product "Local ABEND codes"
- Release "\*", ANY, "My Release" or "
- Item U0999

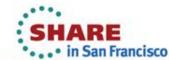

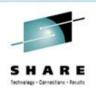

# **Steps to Building User Data Base**

### Steps for Building UDB:

- 1. Allocate and load the user data base(s)
- 2. Define the user data base(s) to MVS/QuickRef
- 3. If needed, create auser menu panel.
- 4. If you created a user menu panel, then add user menu option to the MVS/QuickRef main menu
- 5. Backup your source files because you probably will need to rebuild.

See MVS/QuickRef User Guide for details.

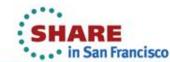

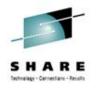

# **The Override Facility**

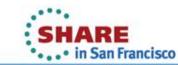

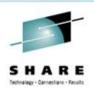

# The OVERRIDE Facility

- You cannot directly modify the Q/R database.
- Sometimes, you need to.
- Override facility allows you to add, append, or replace item with member of PDS.
- Commands are
  - REPLACE add or replace item
  - AUGMENT supply supplemental text
  - PREVENT deny access to item or volser
  - ALLOW allow access to item or volser

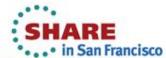

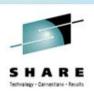

## The OVERRIDE Facility

#### Useful:

Suppose the text of an item in the database is missing, incorrect or misleading. You can use the override facility to correct the item.

### Necessary:

Suppose you need to prevent the DASD Free Space facility from accessing a specific VOLSER.

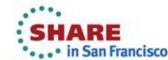

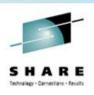

## The OVERRIDE Facility

Override Facility can provide functionality of a User Database. Although User Database allows you to pack more data into a smaller footprint, it is static you can't change a UDB without rebuilding it.

The override facility is a hot facility – when you edit and save text using ISPF EDIT, the change takes place instantly. For items such as work schedules or things that can change frequently, the override facility is much more flexible.

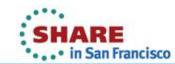

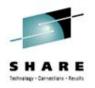

# **QWIKEXIT**

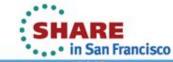

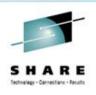

### **QWIKEXIT**

- QWIKEXIT is an optional, user security exit.
- Not linked into the QWIKREF1 load module.
- It can be used instead of Override Facility PREVENT and ALLOW statements.
- QWIKEXIT is invoked each time an item is selected to be included in the on-screen item selection list or selected to be displayed.

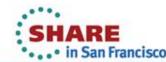

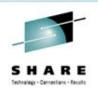

### **QWIKEXIT**

- For each invocation of QWIKEXIT, the item in question may be accepted for display or rejected by this exit.
- How you determine whether it should be accepted or rejected is completely up to you. You can use a SAF call or other means.
- At anytime, MVS/QUICKREF may be terminated via a RC=08 from this exit.

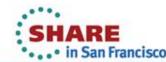

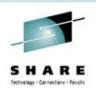

### **QWIKEXIT Return Codes**

MVS/QUICKREF expects one of the following return codes from QWIKEXIT:

- 0 allow the user to view the item
- 4 deny the user access to the item and, issue message QWIKM036 (You can change the text of this message using PDF EDIT if desired)
- 8 deny the user access to the item and, terminate MVS/QUICKREF immediately.

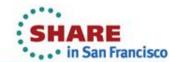

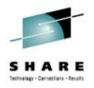

# **Batch Processing and Batch Commands**

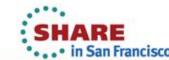

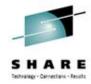

### **QWBATCH JCL**

```
Edit_Settings Menu Utilities Compilers Test
                                                  Help
        QWUSER.DEMO.JCL(QWBATCH) - 01.08
                                               Columns 00001 00072
EDIT
Command ===>
                                                 Scroll ===> CSR
000001 //RSC004B7 JOB (A01), 'CHUCK DAVIS', MSGCLASS=H, CLASS=A, NOTIFY=&SYSUID
000002 /*JOBPARM L=2
000003 //JS10
             EXEC PGM=QWIKREF1, REGION=0K, PARM='S=*'
               DD DSN=QWUSER.DEMO.LINKLIB,DISP=SHR
000004 //STEPLIB
             DD SYSOUT=*,DCB=(RECFM=VB,LRECL=300,BLKSIZE=6000)
000005 //QWPRINT
000006 //QWREFDD DD DSN=QWUSER.R770.DATABASE,DISP=SHR
000007 //QWLICKEY DD DSN=QWUSER.LICENSE.KEY.FILE,DISP=SHR
000008 //SYSHELP
               DD DSN=SYS1.HELP, DISP=SHR
000009 //*QWCMDSDD DD *
000010 //*
          SORT 9 A
000011 //
```

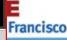

Ma

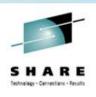

### **Batch Commands**

The following commands are valid in batch

**Abbreviation** Command

**QINFO QINFO** 

SORT SO

**GETNEXT** GN

**GETPREV** GP

**SEARCH** SE

**QPRINT** QP

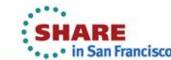

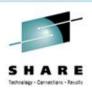

### **Batch Commands File**

### The batch commands file:

- may be specified as a physical sequential data set or a specific member of a PDS
- may be fixed or variable length
- must have an LRECL no greater than 80 bytes (84 if the file is variable length)
- must not contain any blank records

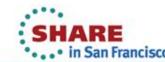

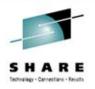

# That's All Folks

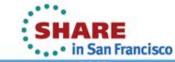

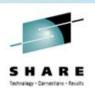

### QWACADEMY.COM

- The new QuickRef Academy is designed to introduce new users to the full range of QuickRef's features and demonstrate its many problemsolving capabilities. Even Power QW Users may find new uses for QuickRef in the videos.
- Learn more at QWACADEMY.COM

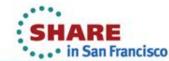

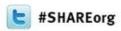

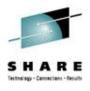

## MVS/QuickRef - Tailoring QW

Speaker Name: Chuck Davis

Speaker Company: Chicago-Soft, Ltd.

Date of Presentation: February 5, 2013

Session Number: 12489

cdavis@quickref.com

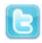

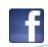

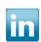

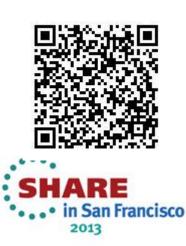